## **Requirements for User Passwords**

## **Password Criteria**

Various password policies can be assigned as "Regular Expression" via OnyxAdmin.

The label **RegExp (Password):** can be used to define any number of regular expressions that all must be satisfied for a new user password.

For each expression a comment can be specified after // which will be displayed if the rule is not satisfied. If the comment is missing, the error message will display the regular expression that was violated (please, also refer to Regular Expression).

Example of a set of rules with comment:

| Expression | Passwort-Richtlinie            |
|------------|--------------------------------|
| . {8}      | at least 8 characters          |
| [a-z]      | at least one lower case letter |
| [A-Z]      | at least one uppercase letter  |
| [0-9]      | at least one digit             |
| [:punct:]  | at least one special character |

Repeatedly entering the wrong password will cause the login window to close.

## **Example**

To force at least 8 characters and at least one special character in the password, as well as to output an understandable error message, the expression could look like this:

```
.{8} // Error: The password must have at least 8 characters [:punct:] // Error: At least one special character must appear in the password
```

## **Reset password**

Forgotten or stolen user passwords can be reset by the administrator (with OnyxAdmin access). Forgotten or stolen admin password can be reset by Image Instruments.

From

https://www.onyxwiki.net/ - [OnyxCeph³™ Wiki]

Permanent link:

https://www.onyxwiki.net/doku.php?id=en:6318

Last update: 2023/11/01 08:59

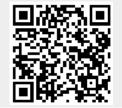

https://www.onyxwiki.net/ Printed on 2023/11/27 10:45